**TRAINING** 

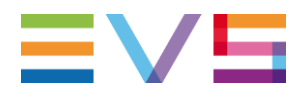

# **OPERATORS PRONEWS** EVS REPLAY & EFFECTS PACKAGE 16.6 – 20.1

JUNE 2021

Other regional offices www.evs.com/contact

North & Latin America +1 973 575 7811

Asia & Pacific +852 2914 2501

**Corporate** +32 4 361 7000

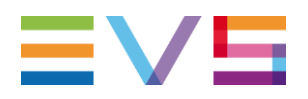

# **TABLE OF CONTENTS**

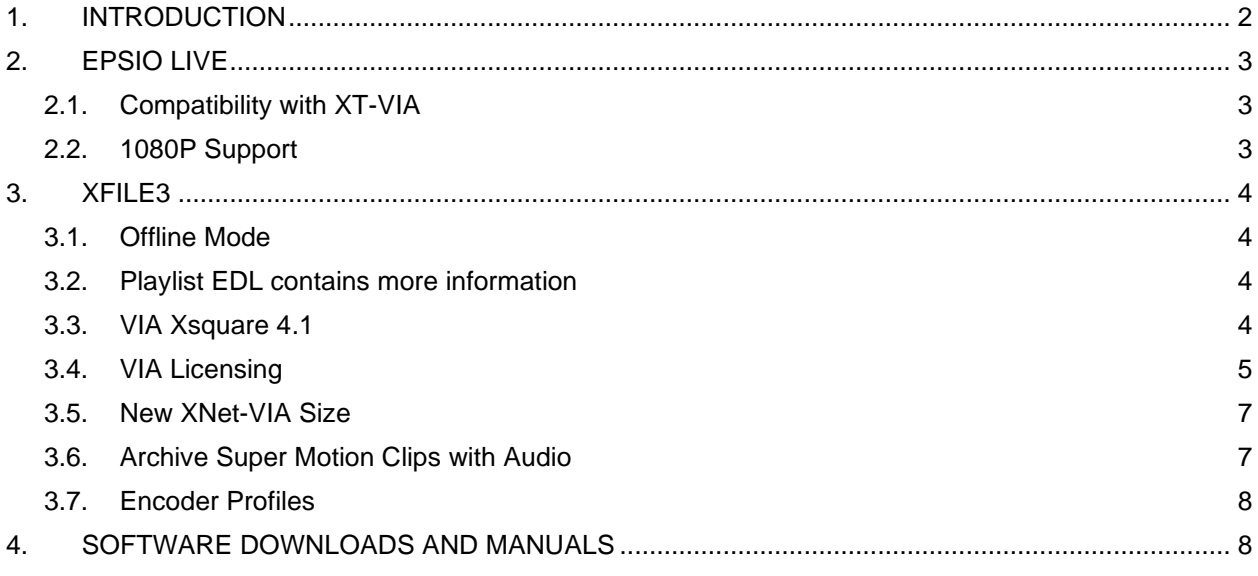

# <span id="page-1-0"></span>**1. INTRODUCTION**

EVS continues to build on the functionality of replay operator tools, in response to user feedback. In this newsletter we highlight the new XFile3 version 6. Epsio Live has also been updated to be compatible with the latest Multicam Software.

#### **Epsio Live**

To ensure compatibility with the latest Multicam software we've released software version 2.1 of Epsio Live.

#### **XFile3**

XfFile3 moves from version 5 to version 6. It's now possible to connect and operate XFile3 without an XT server in your network. We've also integrated the VIA Licensing platform and, in the back end, VIA Xsquare is included in the software package of XFile.

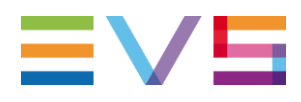

# <span id="page-2-0"></span>**2. EPSIO LIVE**

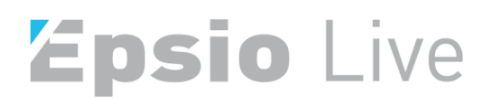

Epsio Live is used to integrate live graphics into your live production. You can quickly draw an offside line, insert a score or logos on the field, or add a distance to a goal.

### <span id="page-2-1"></span>**2.1. COMPATIBILITY WITH XT-VIA**

Upgrading your Epsio Live to version 2.1 will ensure compatibility with our latest XT-VIA servers and the latest Multicam 20.1 release.

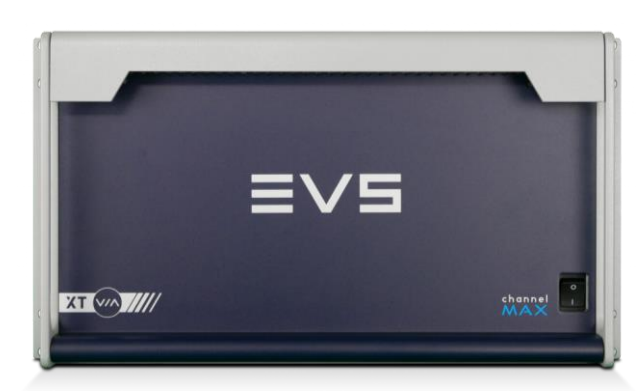

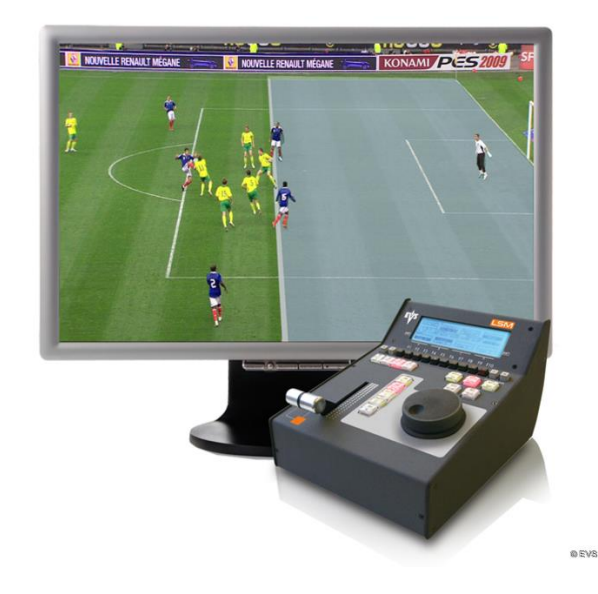

#### <span id="page-2-2"></span>**2.2. 1080P SUPPORT**

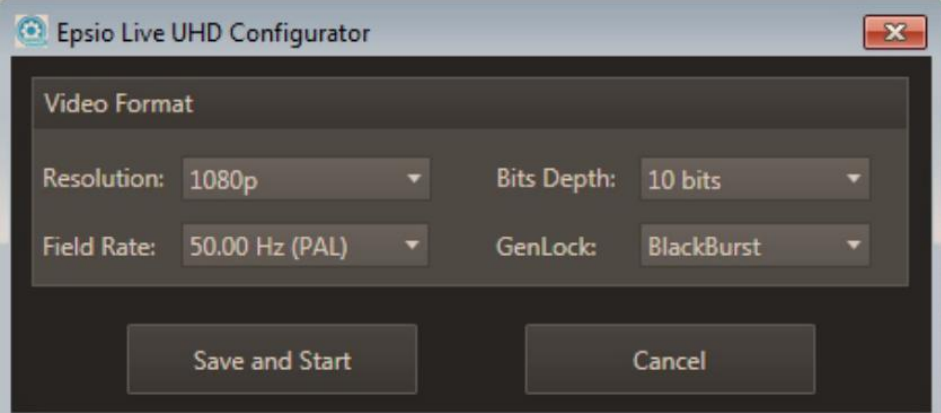

Epsio Live is now enhanced with support for the1080p format. On the Epsio workstation you can configure the video format in the configurator.

Select the Epsio Live UHD Configurator in the Epsio Live UHD menu to setup the configuration. Make sure you select the same resolution, bit rate, bits depth and genlock that is defined in the configuration of the EVS Server you are going to work with.

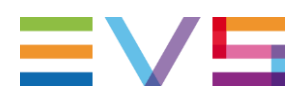

## <span id="page-3-0"></span>**3. XFILE3**

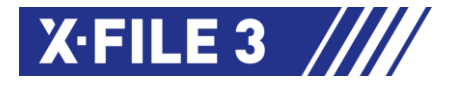

XFile3 has also been upgraded to version 6.0 to support the new VIA Platform. VIA Xsquare is now also integrated into XFile3. Find out more about VIA Xsquare on our website. Alongside the VIA platform integrations, we also now support up to 34 servers, offer the possibility to work offline and have added more information when exporting Playlist EDL files. When archiving super motion clips, you now can include audio. Finally, we've also introduced encoder profiles.

### <span id="page-3-1"></span>**3.1. OFFLINE MODE**

As of version 6.0 you can start your XFile3 in Offline Mode. That means you can still launch XFile3, even if there are no XT servers available in your VLAN.

In Offline Mode you can only access the Media Manager Tab.

Servers in the same VLAN will not be automatically discovered when they start up during your XFile3 session in Offline Mode. You'll have to reboot the XFile3 software to switch to Online Mode.

After the restart, XFile3 will be in Online Mode and all the servers which have been selected from the settings in the Discovery Tab will be displayed (if they are reachable by the network).

In Offline Mode you can access the Server Discovery tab in the Settings. Here you can manually discover a server that is outside of your VLAN. Enter the IP Address of your server in the PC LAN Address field and click "add" to discover the server. Once this is done you can apply, or save and quit. Both options will show a popup message asking you if you want to restart your XFile3 software.

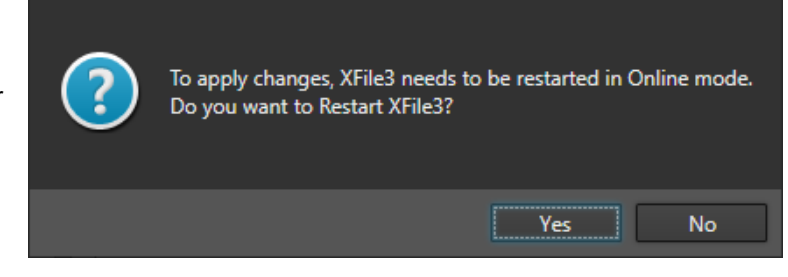

## <span id="page-3-2"></span>**3.2. PLAYLIST EDL CONTAINS MORE INFORMATION**

The following information has been added to Playlist EDLs when a Playlist is archived with XFile3.

- **CamPref**
- **XTClip ID**
- XT Server Name
- XT Server User Number
- Var ID

This added information is now closer to the EDL generated by IPDirector.

#### <span id="page-3-3"></span>**3.3. VIA XSQUARE 4.1**

XFile3 version 6.0 integrates VIA Xsquare so it benefits from the new features of VIA Xsquare 4.1

- **Better Performance**
- SDR/HDR Conversions based on LUT
- SLSM 3x 4K-UHD (XAVCi/DNxHR)
- Restore ProRes 4444 QT MOV as Fill & Key on XT/XS
- XT/XS-VIA H.264 Proxy Transfer (backup/stream to storage)

If you want to find out more about VIA Xsquare please check ou[r website](https://evs.com/products/asset-workflow-management/via-xsquare)

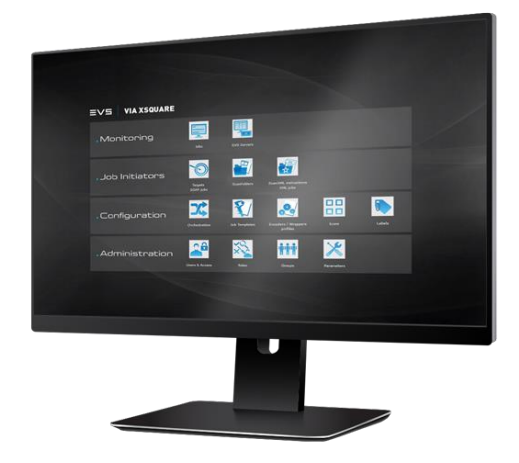

**JUNE 2021**

**EVS TRAINING**

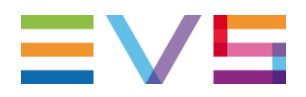

#### <span id="page-4-0"></span>**3.4. VIA LICENSING**

A first integration of the new VIA licensing system is now implemented in XFile3. It is automatically installed when installing XFile3 version 6.0. By clicking on the desktop shortcut "VIA Licensing Manager" you can install and remove licensing codes, generate locking codes and see your installed licenses.

The new VIA licensing tool comes also brings new types of licensing, offering more flexibility: XFile Lite - Streaming Only, Simple Backup and Restore and Media Manager.

#### **XFILE3 LITE – STREAMING ONLY**

The Streaming Only License offers you the possibility to stream content from the server to a destination of your choice. Only the streaming tab will be displayed in XFile when the XFile Lite – Streaming Only license is activated.

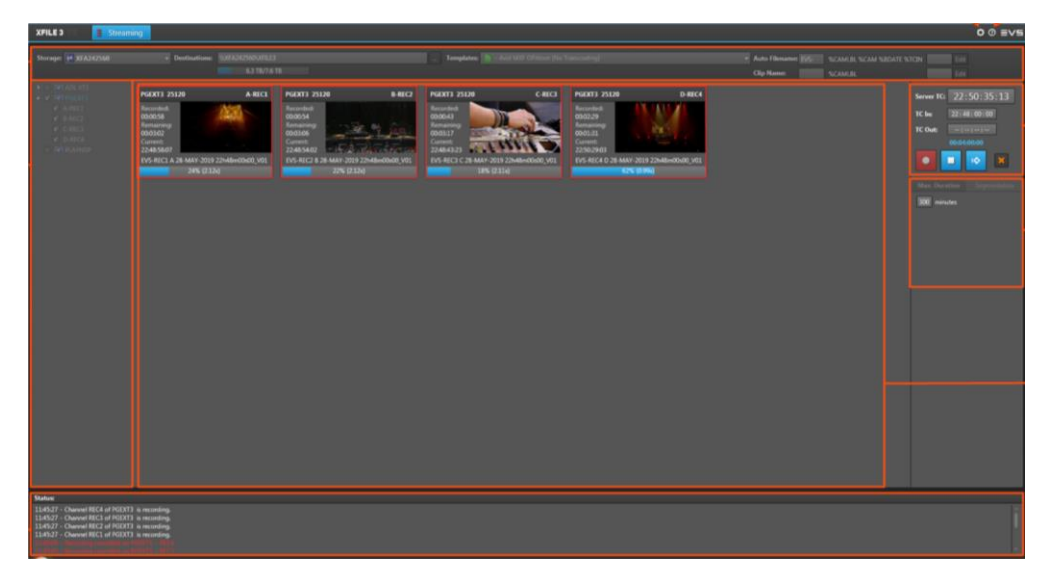

#### **XFILE3 LITE – SIMPLE BACKUP AND RESTORE**

The Simple Backup and Restore license offers you the possibility to back up content *from* the server or restore content *to* the server. Only the Auto Archive tab and the Restore tabs are available in the XFile – Lite Simple Backup and Restore license package.

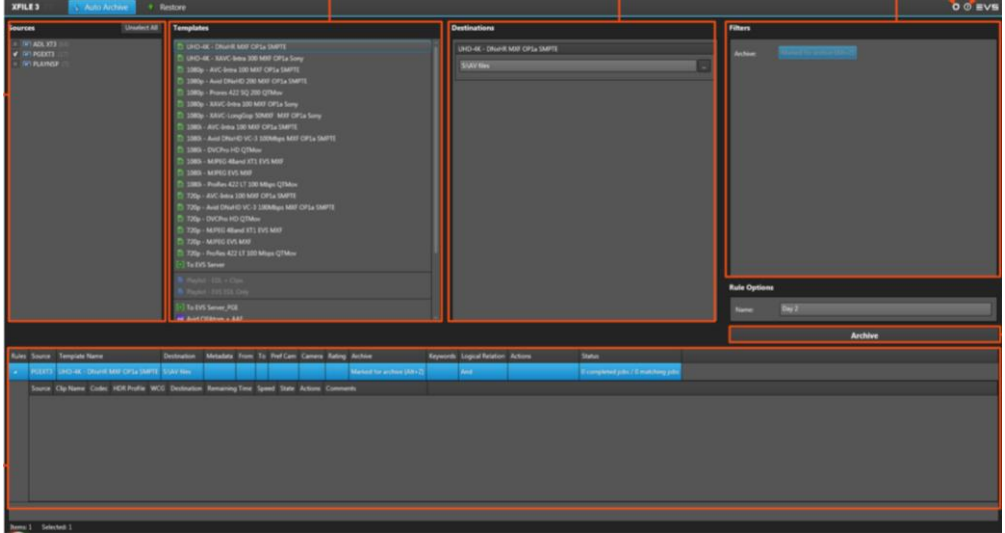

**EVS TRAINING**

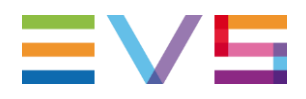

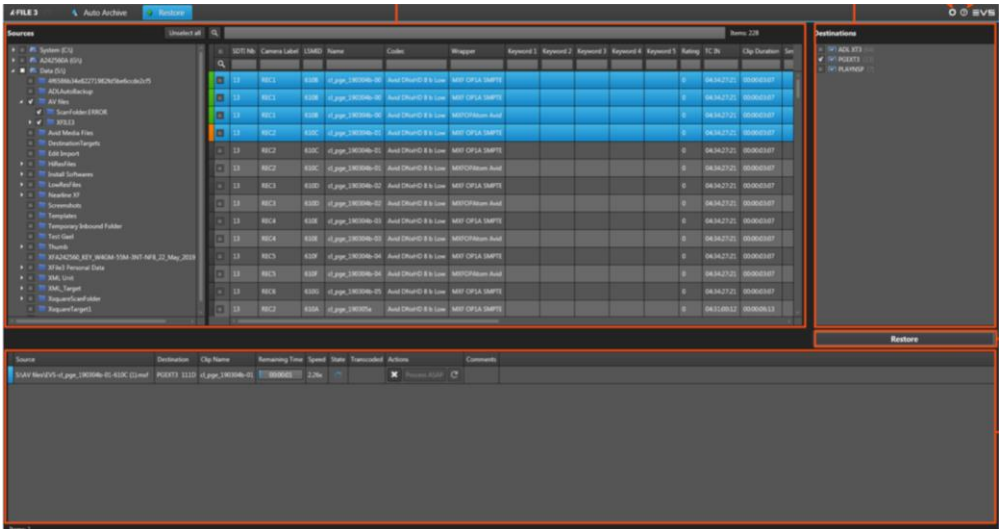

#### **XFILE3 LITE – MEDIA MANAGER**

The Media Manager License offers you two lists where you can list, sort and copy your media from two locations at the same time. The job status can be monitored from a Jobs Monitoring pane. It also offers the possibility to preview clips in the built-in player. The player can read EVS .mxf files, .xml files and SLSM EVS .mxf files. Alongside the preview capabilities you can also trim a clip and update or edit the metadata file.

These capabilities enable producers to (p)review content on hard disks, assign LSM-IDs during per-production or change clip names before transferring from the disk to the server.

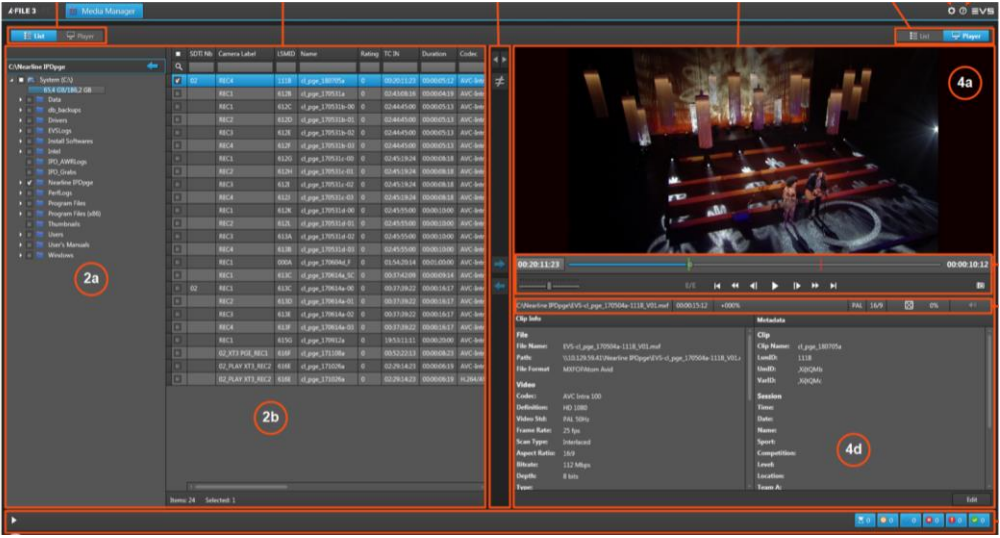

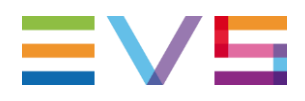

### <span id="page-6-0"></span>**3.5. NEW XNET-VIA SIZE**

As of Multicam 20.1, users taking advantage of the XNet-VIA network on their XT-VIA can benefit from an expanded network of up to 34 servers. XFile3 version 6.1 makes it possible to Display all 34 Servers in the Discovery Tab.

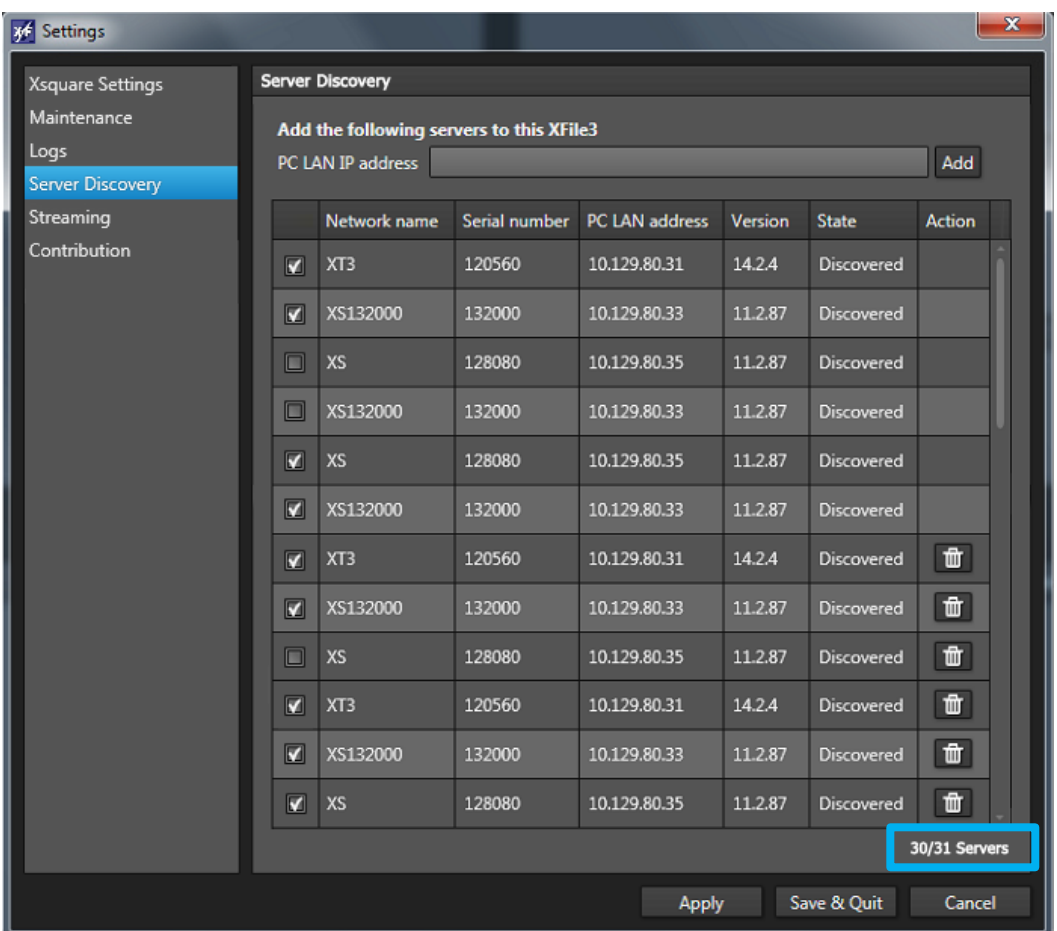

## <span id="page-6-1"></span>**3.6. ARCHIVE SUPER MOTION CLIPS WITH AUDIO**

A new option is added when exporting Super Motion Clips: "Super Motion: Super Motion speed/with audio". When selecting this option all the frames of the Super Motion Clip are kept with the synchronized audio. Please keep in mind that this option only works when you use an EVS mxf wrapper and you are limited to transcoding profiles with codecs that are natively present on the EVS video server.

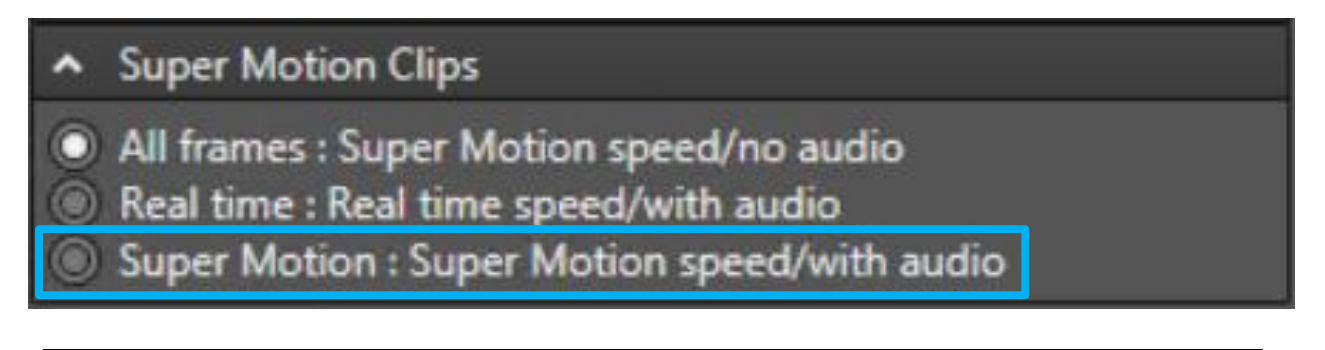

**JUNE 2021**

**EVS TRAINING**

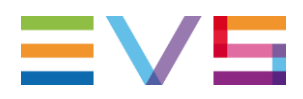

### <span id="page-7-0"></span>**3.7. ENCODER PROFILES**

In the Restore tab a new option is made available in version 6.1. You now have an Encoder Profile drop down menu available from which you can select an encoder profile from a list.

With the Encoder Profiles Manager Tool you can make available Encoder Profiles to select from in the Options section. The following encoder profiles are available:

- **■** Last Used: Encoders Profiles used recently by the user. (They are not kept after restart)
- User: Encoder Profiles the user has created in **Xsquare**
- **•** Default: Default Encoder Profiles suggested by Xsquare

If needed you can export or import your Encoder Profiles to/from another XFile3.

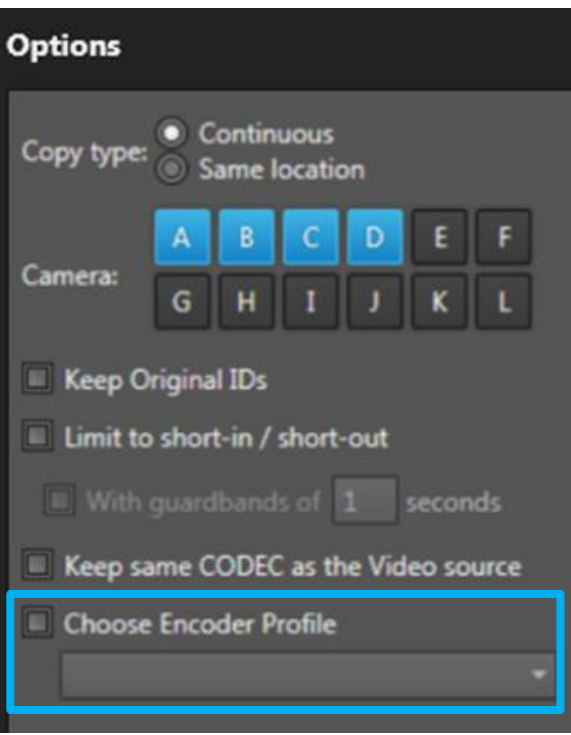

# <span id="page-7-1"></span>**4. SOFTWARE DOWNLOADS AND MANUALS**

Please refer to the **Support Page of the EVS Website** and the Download area for manuals, release notes and software packages to download.

If you don't already have an EVS login, you'll be invited to create a personal EVS account, to help ensure that you're kept up to date with only the most relevant information and updates. This will also allow you to download all the information you need, completely free of charge.